## Лицензирование Wonderfid™ Link

Последние изменения: 2024-03-26

Лицензии «[Wonderfid™](https://www.cleverence.ru/software/rfid/WRL) Link» приобретаются отдельно для каждого конкретного экземпляра RFID считывателя. Например, если у вас 5 считывателей модели Motorola FX7400, то вам следует приобрести 5 лицензий продукта Wonderfid<sup>™</sup> Link.

Лицензии выдаются отдельно для каждого считывателя в соответствии с его идентификационным номером  $(ID):$ 

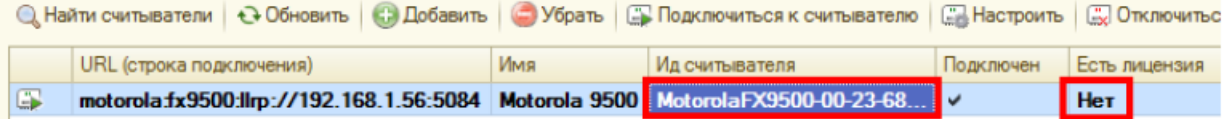

Полученный код (например, «MotorolaFX9500-00-23-68-F2-82-F2») следует прислать в отдел продаж «Клеверенс» ([sales@cleverence.ru](mailto:sales@cleverence.ru)). В ответ вы получите письмо с вложением: файл защиты лицензии с длинным названием, похожим на «license\_CleverenceRFID\_MotorolaFX9500-00-23-68-F0-89- F4\_(30.07.2013\_18-31) (МояФирма, счет).xml».

Этот файл следует разместить в папке установки продукта (например, «C:\Program Files (x86)\Cleverence Soft\WonderfidLink\bin») и лицензия тут же должна примениться:

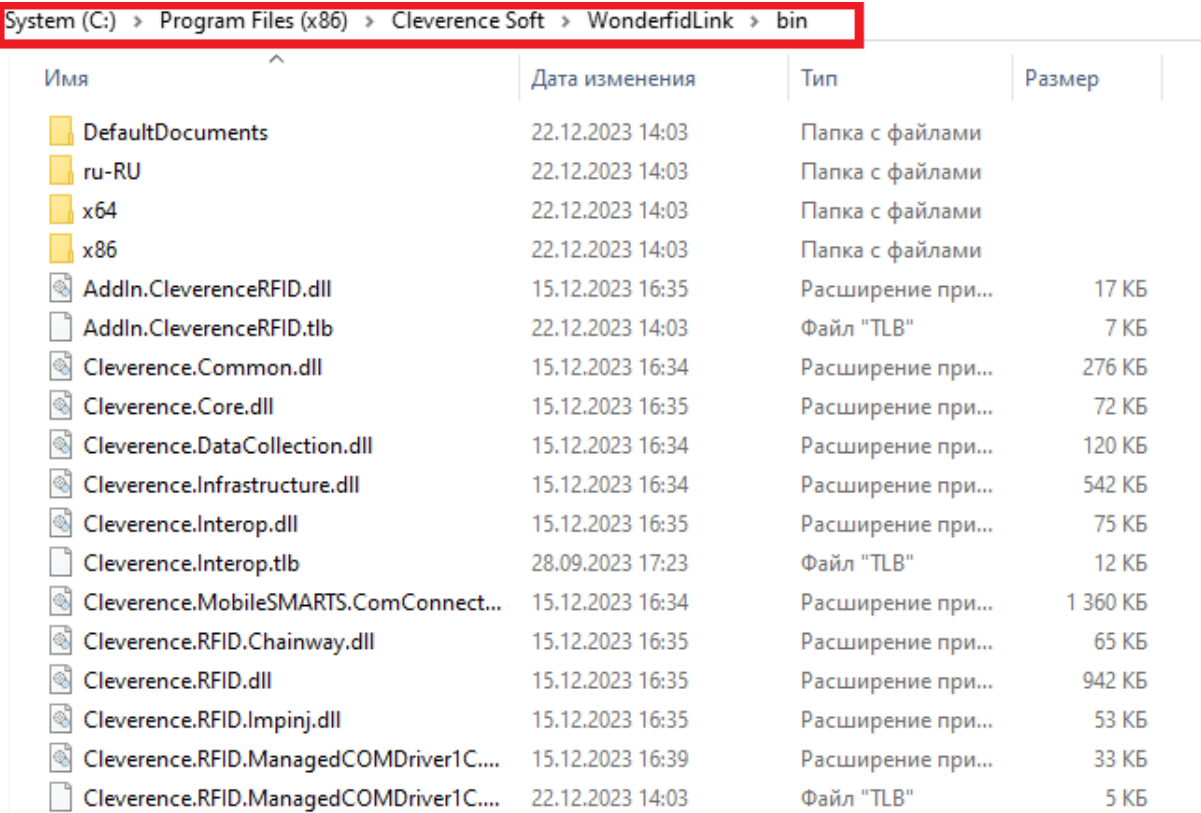

Если по какой-то причине лицензия не работает, следует сначала посмотреть содержимое лога ошибок (см. CleverenceRFID\_log.txt) или обратиться в [техподдержку](https://cleverence.atlassian.net/servicedesk/customer/portal/1) «Клеверенс».

## Не нашли что искали?

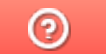

Задать вопрос в техническую поддержку